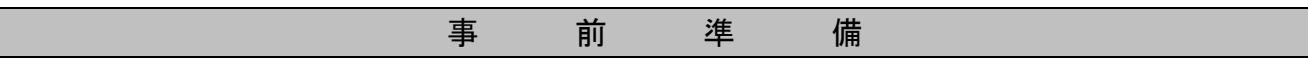

⑴ パソコン又はスマートフォン

スマートフォン以外の携帯電話には対応していません。

使用可能なパソコン又はスマートフォンを所有していない方は、学校等のパソコンを利用してくだ さい。

【推奨環境】 ・Google Chrome 最新版 ・JavaScript が使用できる設定であること。 ・一部の機能は PDF を閲覧できる環境が必要です。 ※ 推奨環境でない場合、本申請ができないことがあります。

⑵ メールアドレス

「city.rikuzentakata.iwate.jp」、「.bsmrt.biz」、「cbt-s.com」のドメインから送付される電子メ ールが受信できるように設定してください。(スマートフォンの設定方法については、各自で確認し てください。)

- ⑶ 受験票印刷用のプリンター コンビニエンスストア等のプリントサービス等の利用が可能です。
- ⑷ PDF ファイルを読むためのソフト Adobe Acrobat Reader (Ver. 5.0 以上)が必要です。
- ⑸ 顔写真のデータ

申込前3か月以内に背景を無地、上半身正面向き、脱帽で撮影したもので、本人と確認できるもの が必要です。

本データは、受験票に印刷し本人確認のために使用する重要な資料となりますので、写真館などで 撮影されたデータ等の明瞭な写真の使用をお勧めします。不明瞭な場合は、差替えを指示する場合が あります。

- ※ 登録可能なファイル形式は画像 (GIF/JPEG/JPG) のみです。
- ※ 登録可能な画像の縦横サイズは 75 ピクセル×100 ピクセル~360 ピクセル×480 ピクセルで、フ ァイル容量は最大 2MB です。
- ※ 一部スマートフォンからは添付できない場合があります。その場合はパソコンよりアクセスし、 添付・アップロードしてください。

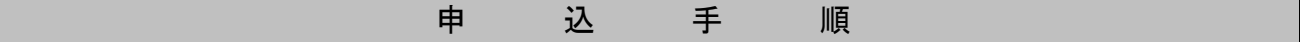

1 専用サイトへのアクセス

- ⑴ 陸前高田市ホームページの陸前高田市職員採用試験情報から「申込専用サイト」にアクセスし、 画面の指示に従って全ての必要事項を入力の上、受付期間中に送信・申込みをしてください。 (https//www.city.rikuzentakata.iwate.jp/)
- ⑵ 設問に従い必要事項を全て入力してください。入力確認後、入力内容に誤りがないか確認の上、

パスワードを設定してください。

- ※ パスワードは、英小文字、英大文字、数字、記号から8字以上32字以内を設定してください。
- ※ パスワードは、「本登録」のログイン等に使用しますので、忘れないように必ずメモしてくだ さい。パスワード紛失等による申込みの遅滞については、一切の責任を負いません。
- ※ 登録の途中で一時保存することはできません。登録作業を中断した場合は、最初から入力をし 直す必要があります。
- 2 マイページにログイン

事前登録したメールアドレス宛てに「事前登録完了通知」が送付されているか確認してください。 メール本文中にシステムで自動的に割り当てられた「ログインID」と事前登録で設定した「パスワ ード」を入力して申込専用サイトのマイページにログインしてください。

- ※ 登録時に取得した「ログインID」と「パスワード」は、受験票の印刷等、以後の手続きに必要 となりますので、必ず控えておいてください。
- 3 本登録
	- ⑴ 以下の「本登録時の注意事項」を確認の上、申込専用サイトへのリンクをクリックし、住所や学 歴等の設問への回答入力を行ってください。(スマートフォンから登録される場合は、メニューを 展開するとエントリーサイトへのリンクが出現します。)
		- ※ 登録の途中で一時保存することはできません。登録作業を中断した場合は最初から入力をし直 す必要がありますので、別途パソコンやスマートフォンのメモ機能などを利用し、原稿を作成し た上で登録することをお勧めします。
		- ※ 申込期間中であれば試験区分以外の内容は変更することができますが、採用担当者が申込内容 の確認を完了した後は入力内容の変更ができなくなります。修正の必要がある場合は、陸前高田 市総務部総務課職員係にお問い合わせください。
	- ⑵ 受験票用の顔写真データをアップロードしてください。
		- ※ 一部スマートフォンからはアップロードできない場合があります。その場合はパソコンからア クセスしアップロードしてください。

【本登録時の注意事項】

- ・入力事項に不正がある場合は、陸前高田市職員として採用される資格を失うことがありますの で、ご注意ください。
- ・回答の内容に不備・不足が無いように設問をよく読み回答を行ってください。
- ・カナは全角、英数字は半角で入力してください。
- ・「\*」は必須項目ですので、必ず入力してください。任意項目は該当がある場合は必ず入力して ください。
- ・連絡先の「現住所」欄は、地番まで正確に入力してください。また、アパート等の場合は、名 称・部屋番号まで入力してください。
- ・電話番号欄は、携帯電話番号の入力を推奨します。
- ・直近の職歴欄において、職歴(アルバイト等は除く)がない場合は、空欄にしてください。(勤 務状況の「勤務中」、「退職」のどちらも選択しない)
- ・保有資格・免許欄は、受験資格で必要とされる資格・免許等がある場合に、名称及び取得年月 日を入力してください。必須項目は必ず入力してください。任意項目については、該当がある

場合は必ず入力してください。

- ・障害者手帳取得状況等の「障がい名」「等級」欄は、「身体障害者手帳」「指定医等の診断書・意 見書」「療育手帳」「児童相談所等が発行した知的障害者の判定書」「精神障害者保健福祉手帳」 のいずれかに記載されている障がい名、等級を入力してください。ただし、複数の障がいがあ る人は、より重度な障がいの内容を記入してください。
- ・試験等の配慮自由記述欄には、受験するにあたって必要と思われる事項があればその内容をで きるだけ詳細に入力してください。なお、使用される補装具等は、各自で準備していただきま す。

4 申込完了

上記1~3の全てが正常に終了した人は、申込完了となります。

申込完了後は、完了メールが自動で送信されます。

記入不備等があれば、陸前高田市総務部総務課職員係からお知らせします。

- ※ 本登録後に、24時間を経過しても完了メールが届かない場合は、陸前高田市総務部総務課職員 係にお問い合わせください。
- ※ 申込内容に不備がある場合は、電話又はメールで問い合わせを行うことがあります。その場合は、 「マイページ」にログインして不備内容を確認の上、申込内容の修正を行ってください。
- 5 受験票印刷
	- ⑴ マイページにログイン

申込の受付期間終了後、「受験票交付のお知らせ」に関するメールを送信しますので、確認後、 申込専用サイトの「マイページ」にログインし、受験票を印刷してください。

- ※ 印刷した受験票は、記載されている事項を確認の上、申込者本人が署名し、切り取り線で切り 離して、試験会場に必ず持参してください。
- ※ テストセンターで受験する場合は、受験票の持参は不要ですが、身分証明書(顔写真付)が必 要です。なお、受験票は身分証明書になりませんので注意してください

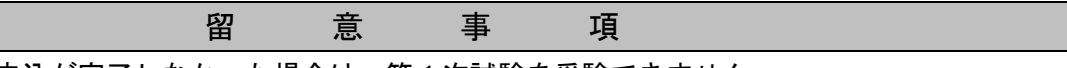

- ◎ 申込期間中に申込が完了しなかった場合は、第1次試験を受験できません。
	- 受付期間中は、24時間いつでも申込ができますが、システムの保守・点検等を行う必要がある 場合や、重大な障害その他やむを得ない理由が生じた場合は、事前の通知を行うことなく、本シス テムの運用の停止、休止、中断、又は制限を行うことがありますので、あらかじめご了承ください。
	- 申込締切直前は、サーバーが混み合うことなどにより申込に時間がかかる恐れがありますので、 余裕をもって早めに手続きを行ってください。
	- 上記のほか、使用される機器や通信回線上の障害等による申込の遅延等には一切の責任を負いま せんのでご注意ください。

問い合わせ先

陸前高田市総務部総務課職員係

電話:0192-54-2111 内線 314、315 午前8時30分から午後5時15分まで(土日祝日を除く)